$\Xi$  **n**  $\mathbf{y}$  in  $\mathbf{0} \ll$ 

### **IBM Skills Gateway**

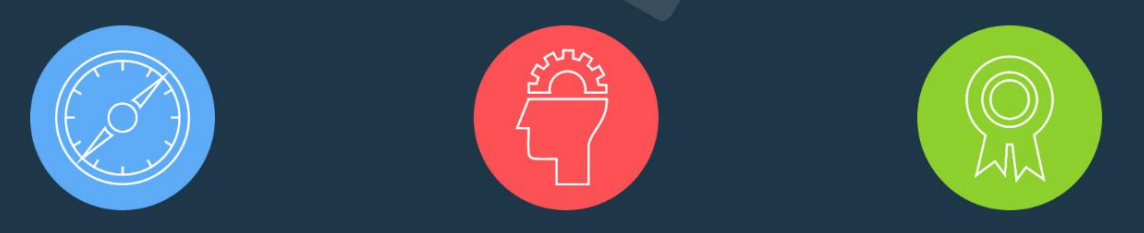

**Explore, Learn, Succeed** 

## "Skills Up" Challenge

Grow your knowledge & expertise on Cloud Paks and earn exciting Red Hat prizes! extended to the contract of the prize of the prize of the prize of the prize of the prize of the prize

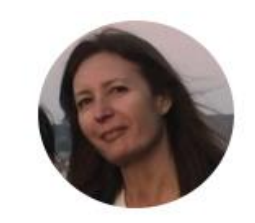

Global Lead BP Skills IBM Partner Ecosystem

#### $\Xi$   $\Box$   $\Box$  in  $\Box$   $\ll$

### **IBM Skills Gateway**

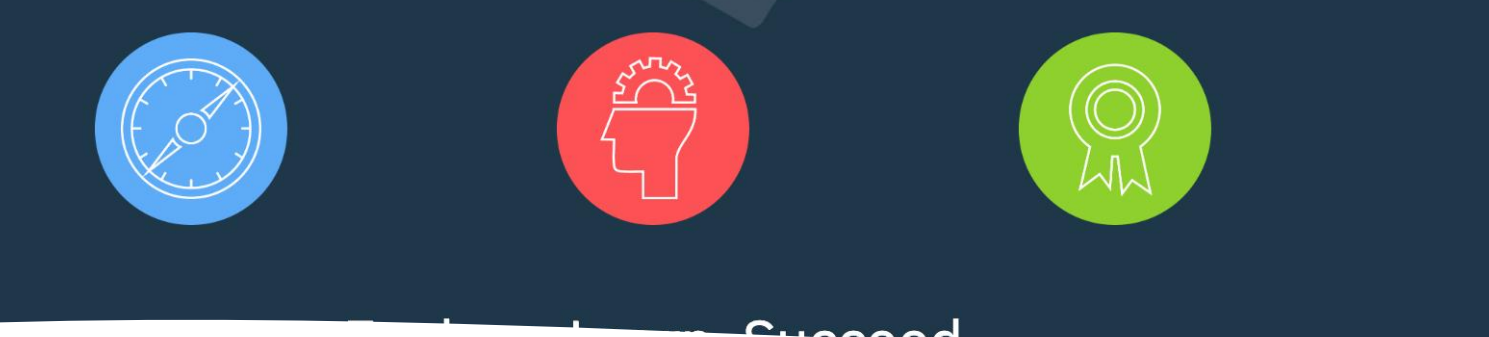

# **Cloud Paks**

- ❑ Grow your knowledge and dominate the market in the hybrid cloud space
- ❑ Skills Gateway: Education/Badge/Competencies
- ❑ Seismic: Sales Collateral/Sales Kits/Client Presentations
- ❑ Challenge
- ❑Prizes

Winner's choice of Prizes Quarterly Prize

RedHat

To register and create an IBM ID Start at this link. <https://ibm.com/account/reg/signup?formid=urx-31628>

Include all your personal information. IBM takes data privacy very seriously and is in compliance to GDPR standards. Your country selection is very important to personalize language and to adapt content that is specific to your country.

If your company is already a member of PartnerWorld there are two options to associate to a company

1 - Searching for your company's name.

Enter your PartnerWorld Profile. <https://www.ibm.com/partnerworld/partnertools>

In the main page, see that there is a box with Quick task links. In this list, search for "Add yourself to a location via search". Complete the require information (noted by a red asterisk) within each page and click on submit at the final confirmation page. The next button in the contact information page, will stayed greyed out until you accept the privacy statement. After completing each field allow for the page to refresh.

2 - With your company's unique Token ID

Enter your PartnerWorld Profile. <https://www.ibm.com/partnerworld/partnertools>

In this step, you will need the Token ID from your company (usually an 16 digit code). This ID can be obtained from the APA (authorized profile administrator) or PRC (primary relationship contact) in your company. If you don't know who this person is, please contact PartnerWorld Support. In the main page, see that there is a box with Quick task links. In this list, search for "Add yourself to a location profile". Enter the Token ID on the "Self Association" page and click Submit. This will display your business information. Click the name of your business, then fill in the required information. Please allow up to 2 business days to receive formal admission to the PartnerWorld program via email.

If you have any questions, please call or email [PartnerWorld Contact Services.](https://www.ibm.com/partnerworld/wps/servlet/ContentHandler/pw_frm_questions_submit) Contact information can be found, by country, on the PartnerWorld Web site.

# Skills Up Challenge **Courses**

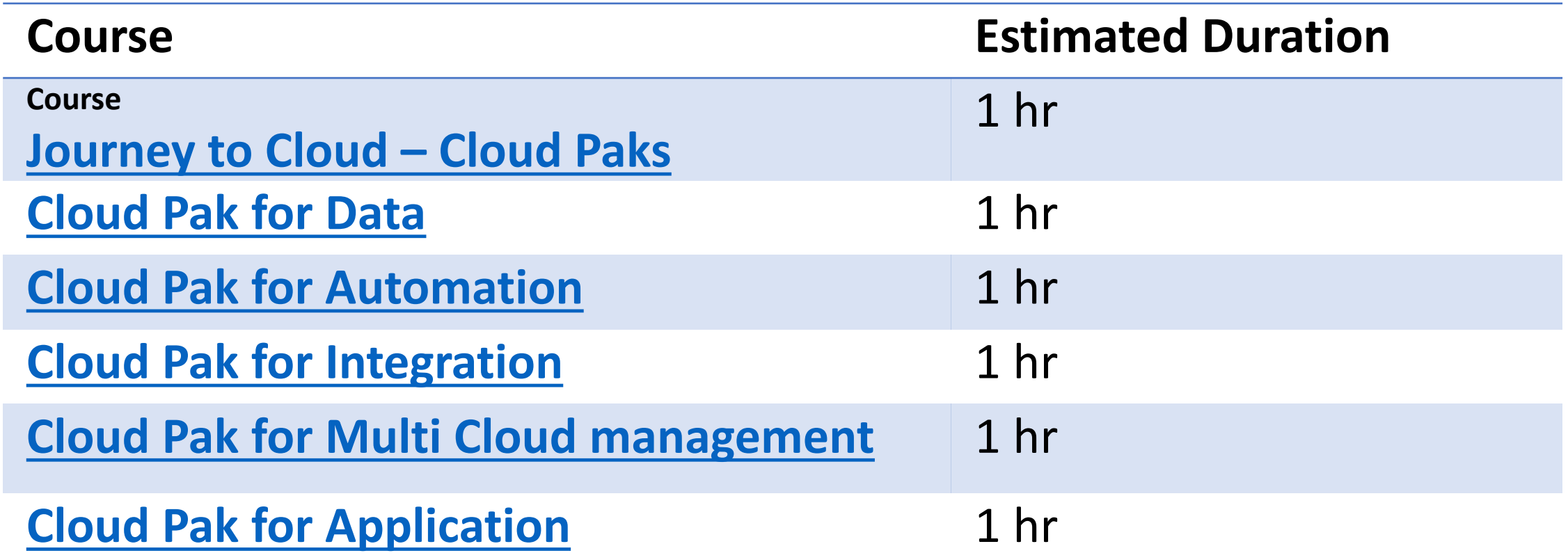

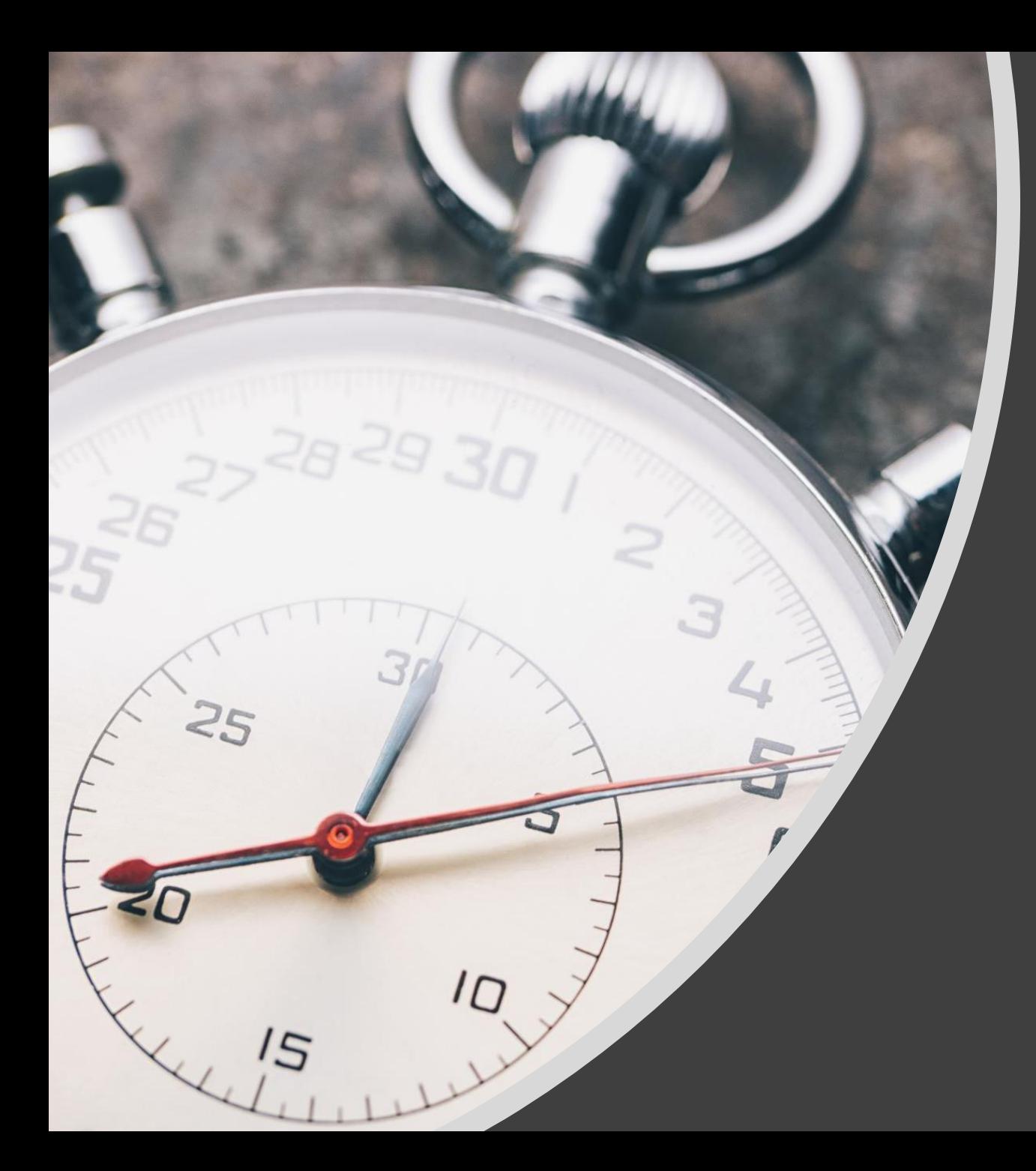

# **Let's Start**